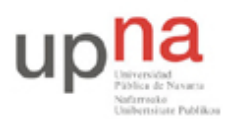

Campus de Arrosadía *Arrosadiko Campusa* 31006 Pamplona - *Iruñea Tfno. 948 169113, Fax. 948 168924 Email: ayc@unavarra.es*

# **Práctica 6 – Midiendo throughput en Ethernet**

## **1- Objetivos**

El objetivo de esta práctica es familiarizarse con los equipos de red de área local Ethernet y medir y comprender el throughput en una red real.

## **2- Throughput entre dos PCs [tiempo estimado 40 minutos]**

En esta práctica usaremos de nuevo los puestos del Laboratorio de Telemática 1 con armarios rack y equipo de red.

En esta primera fase conectaremos un PC a otro directamente para comprobar el límite de velocidad de la tarjeta ethernet y posteriormente pondremos redes más complejas entre ellos para ver el efecto.

En primer lugar utilizaremos PC-A para enviar a PC-B. Identifique los puertos de red en el armario que corresponden con eth0 de PC-A y PC-B (recuerde la práctica anterior con estos equipos) y únalos con un cable cruzado (en el laboratorio normalmente azules).

Configure la dirección IP 10.0.0.1 en PC-A y la 10.0.0.2 en PC-B (de nuevo explicado en una práctica anterior).

Compruebe que lo ha hecho correctamente probando pings entre PC-A y PC-B.

En PC-A:

\$ ping 10.0.0.2

En PC-B:

\$ ping 10.0.0.1

Si no funciona asegúrese de arreglarlo antes de continuar.

Utilizaremos la herramienta *iperf* para enviar datos continuamente entre los PCs y poder observar el trafico y medir el throughput. *iperf* funciona lanzándose en los ordenadores origen y destino de la información. Los programas se comunican a través de la red y envían la cantidad de información que indiquemos. El propio *iperf* nos da su propia medida del throughput que consigue enviar pero lo verificaremos observando la red con *wireshark*.

En el ordenador destino debemos lanzar *iperf* en modo servidor para que reciba los datos que le envíen desde otros *iperf*s. *iperf* puede recibir datos utilizando un protocolo de transporte fiable llamado TCP o bien utilizando un protocolo de transporte no fiable llamado UDP. El transporte fiable se asegura de que los datos llegan al otro lado y no se pierdan por el camino. Al transporte no fiable le da igual que se pierdan, por lo que conseguirán diferentes resultados. Los protocolos de transporte utilizan lo que se llaman valores de puerto para identificar los diferentes programas que están usando esos protocolos. Los puertos son simplemente números del 0 al 65535 ( $2^{16}$ -1).

Ponga en PC-B un servidor *iperf* para recibir datos con transporte fiable en el puerto 10000. Eso se hace con el comando:

\$ iperf -s -p 10000

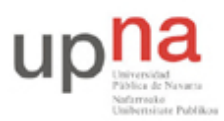

Departamento de Automática y Computación *Automatika eta Konputazio Saila*

Campus de Arrosadía *Arrosadiko Campusa* 31006 Pamplona - *Iruñea Tfno. 948 169113, Fax. 948 168924 Email: ayc@unavarra.es*

Verá en la pantalla que el programa está esperando a que le lleguen datos. Esperará indefinidamente e imprimirá por pantalla estadísticas cada vez que le lleguen datos. De momento déjelo esperando en un terminal.

Ponga en otro terminal de PC-B otro servidor *iperf* para recibir datos con transporte no fiable en el puerto 20000. Eso se hace con:

\$ iperf -s -p 20000 -u

Déjelo esperando en su terminal. Con esto ya tenemos programas que esperan y reciben los datos que les envíen desde otro ordenador.

Enviemos datos desde PC-A. Lance *iperf* desde PC-A en modo cliente. En ese modo enviará datos continuamente a un servidor indicado. Continuamente, pero sólo durante el tiempo que le indique. Por ejemplo, para enviar datos con transporte fiable al servidor anterior lance en PC-A:

\$ iperf -c 10.0.0.2 -p 10000 -t 10

Eso hará que durante 10 segundos el programa envíe datos continuamente hacia PC-B. Los datos se enviarán con un protocolo de ventana deslizante de los que se ven en teoría y se confirmarán para asegurarse de que llegan. Pero lo que nos importa es ver cuántos datos atraviesan la red. Observe que tanto el *iperf* cliente como el servidor nos dicen cuánto throughput en Mbps han conseguido enviar pero queremos ser capaces de medirlo de forma independiente.

Lance *wireshark* en PC-A y en PC-B. Ponga cada uno a capturar todo el tráfico de red que se vea en eth0. Lance entonces el cliente durante 10 segundos y espere a que termine. Detenga los wiresharks y observe el throughput en Mbps que han visto. ¿Cuánto es el throughput que ha observado? ¿Coincide con el que dice *iperf*? ¿Por qué ese throughput? ¿De qué velocidad diría que es la tarjeta Ethernet de PC-A y PC-B?

Si usamos *iperf* con transporte fiable, *iperf* intenta enviar a toda la velocidad que puede y vemos los límites del protocolo de transporte fiable empleado. Si usamos *iperf* con transporte no fiable es posible que enviemos datos tan deprisa que se pierdan. *iperf* nos deja limitar esta velocidad controlando la carga que introduce el programa en la red. Use ahora el transporte no fiable para enviar datos al servidor. El comando es parecido, sólo que con la opción -u indica que es transporte UDP y puede usar la opción -b para especificar la velocidad de envío. Enviemos a varias velocidades para probar:

\$ iperf -c 10.0.0.2 -p 20000 -u -t 10 -b 4Mbps \$ iperf -c 10.0.0.2 -p 20000 -u -t 10 -b 40Mbps \$ iperf -c 10.0.0.2 -p 20000 -u -t 10 -b 150Mbps

Observe los resultados obtenidos. Realice un experimento para medir ésto y presentarlo al profesor. Prepare los wiresharks en el PC-A y PC-B y capture una traza en la que se vean en sucesión rápida las tres pruebas de antes con 4Mbps, 40Mbps y 150Mbps. Cuando tenga las trazas en el origen y el destino, dibuje la gráfica del throughput en la que se vean los tres envíos y se pueda ver los throughputs obtenidos. Cuando tenga esta gráfica abra un terminal y haga:

#### \$ ifconfig eth0

Coloque el terminal de forma que se vea el resultado y la gráfica correctamente. Haga una captura de pantalla. Grabe la captura de pantalla de PC-A y PC-B con los nombres **cp1-origen.png** y **cp1-destino.png**. Estos son los ficheros que deberá subir para probar que ha realizado el checkpoint 1. Si quiere puede mostrar primero el checkpoint al profesor de prácticas y generar los archivos cuando le haya dado el visto bueno.

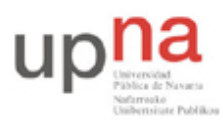

Departamento de Automática y Computación *Automatika eta Konputazio Saila*

Campus de Arrosadía *Arrosadiko Campusa* 31006 Pamplona - *Iruñea Tfno. 948 169113, Fax. 948 168924 Email: ayc@unavarra.es*

**CHECKPOINT 1 (0.2 puntos)**: muestre sus resultados al profesor y suba los ficheros.

Si ha llegado hasta aquí llame al profesor de practica y muéstrele los throughputs que ha obtenido. Explíquele si tienen sentido y conteste a las preguntas.

**Suba los ficheros con las fotos de pantalla en la tarea correspondiente.**

### **3- Throuhput atravesando Ethernet [tiempo estimado 40 minutos]**

Prepararemos un escenario en el que haya elementos de red entre PC-A y PC-B como se ve en la figura 1. Queremos que PC-A y PC-B estén en redes Ethernet de 100Mbps pero que estas dos redes estén unidas entre si por un enlace a 10Mbps. Para eso se han configurado unos puertos a 10Mbps en los conmutadores del laboratorio. **Debe usar exactamente los conmutadores y puertos indicados**.

En primer lugar pruebe los dos PCs en el mismo conmutador. Conecte el puerto eth0 de PC-A al conmutador Ethernet (marca D-Link) inferior del armario. Conecte eth0 de PC-B a otro puerto del mismo switch (que no sean los puertos últimos 23 y 24). Vuelva a realizar los experimentos anteriores con *iperf* y compruebe que dan el mismo resultado. Si ha elegido puertos del switch a 100Mbps no debería haber diferencia.

Configure ahora el escenario de la figura 1. PC-A ya está en el switch correcto. Cambie PC-B al switch de la práctica anterior (el verde de marca OVISLINK). Use uno de los puertos del 1 al 7. Ahora no debería poder hacer ping de PC-A a PC-B porque falta unir los conmutadores. Una el puerto 8 del conmutador superior (el verde de marca OVISLINK) con el puerto 23 ó 24 del conmutador inferior (marca D-Link). Al hacer esto debería poder hacer ping. Asegúrese de que esto funciona correctamente antes de seguir.

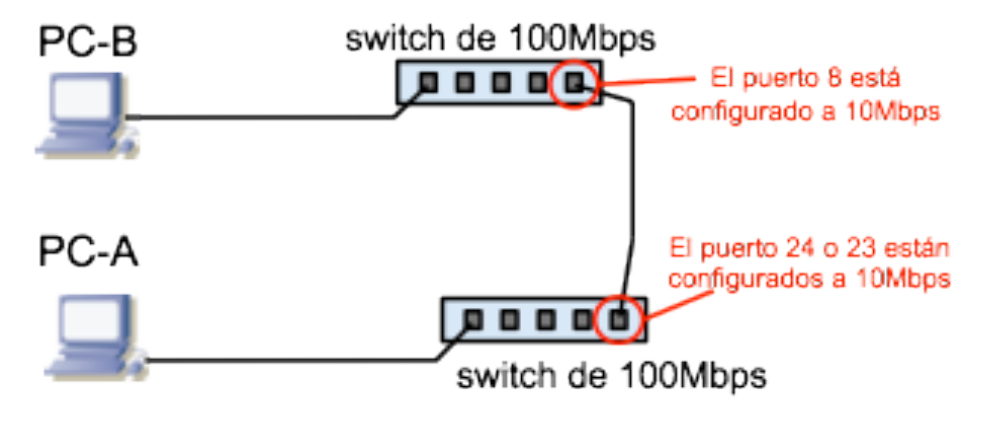

Figura 1

Una vez acabada la configuración, realice el experimento anterior nuevamente con transporte no fiable y velocidades de 3Mbps, 8Mbps y 15Mbps. Obtenga las gráficas en PC-A y PC-B. ¿Por qué ahora no son iguales?

Genere las pruebas de haber realizado este experimento (capturas de pantalla) como en el caso anterior. Guárdelas con el nombre **cp2-origen.png** y **cp2-destino.png**. Estos son los ficheros que deberá subir para probar que ha realizado el checkpoint 2.

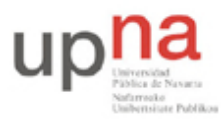

Campus de Arrosadía *Arrosadiko Campusa* 31006 Pamplona - *Iruñea Tfno. 948 169113, Fax. 948 168924 Email: ayc@unavarra.es*

**CHECKPOINT 2 (0.2 puntos)**: suba los ficheros del segundo experimento.

Para conseguir este checkpoint tiene que subir los ficheros en la tarea correspondiente.

**No es necesario mostrárselos al profesor de prácticas.**

### **4- Escenario avanzado con más hosts [tiempo estimado 40 minutos]**

Conecte el PC-C al mismo switch que PC-A (use cualquier puerto excepto el 23 y 24). Configure el PC-C con la dirección 10.0.0.3. Lance en PC-C tres envíos de transporte no fiable con *iperf* hacia el servidor de PC-B. Cada envío debe mantener 2Mbps indefinidamente. Esto último se puede hacer, a efectos prácticos, poniéndoles por ejemplo 1h de duración.

Prepare capturas con wireshark en los tres ordenadores para lanzarlas cuando tenga listo lo siguiente.

En PC-A prepare un envío con transporte fiable hacia PC-B que dure unos 20 segundos. Lance las capturas. Espere 10 segundos y lance el envío. Después de que acabe el envío, espere otros 10 segundos y pare todas las capturas.

Haga las gráficas del throughput y compárelas. Interprete si tienen sentido los throughputs obtenidos. Guarde las capturas de PC-A y PC-B como **cp3-origen.png** y **cp3-destino.png**. Estos son los ficheros que deberá subir para probar que ha realizado el checkpoint 3.

**CHECKPOINT 3 (0.2 puntos)**: suba los ficheros del tercer experimento.

Muestre al profesor los resultados del checkpoint 2 y 3 y suba los ficheros en la tarea correspondiente.